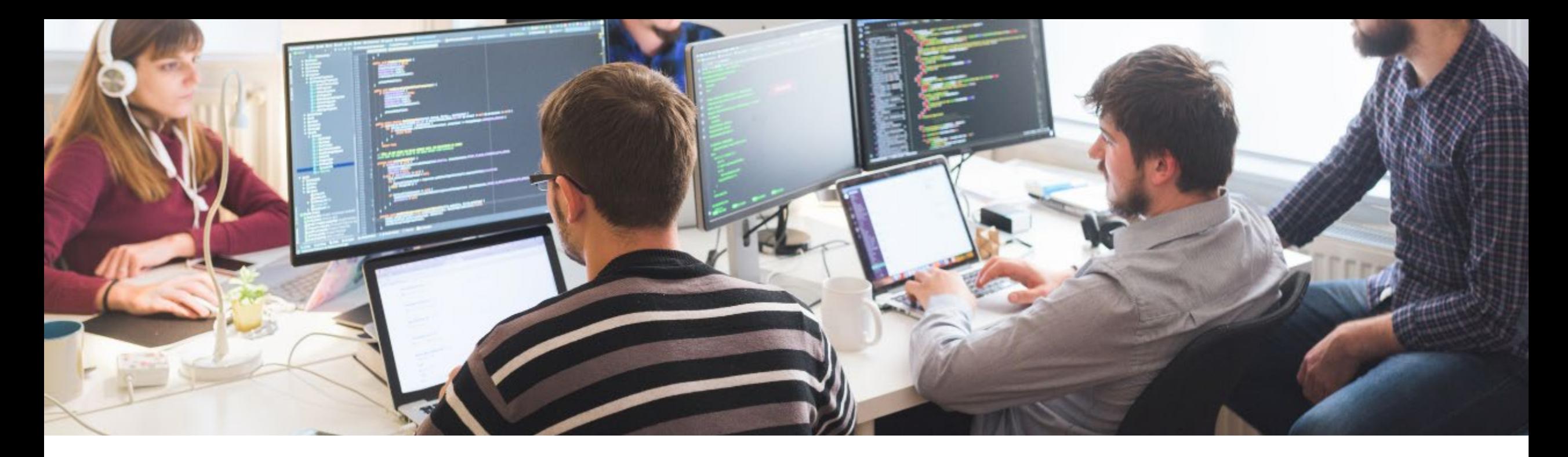

SGS Health Science

# CORE: Authoring & Running Your Own Rules

Health Inspired, Quality Driven.

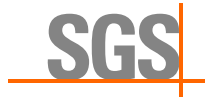

Roman Radelicki, Head Data Technology, June 2024

### Disclaimer and disclosures

- *The views and opinions expressed in this presentation are those of the author(s) and do not necessarily reflect the official policy or position of CDISC and/or SGS.*
- *The author(s) have no real or apparent conflicts of interest to report.*

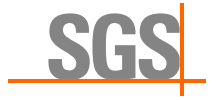

### Speaker

### **Roman Radelicki**

Head Data Technology SGS

- **Member of the CDISC CORE community group**
- **Consultancy regarding CDISC CORE**
- CDISC authorized instructor

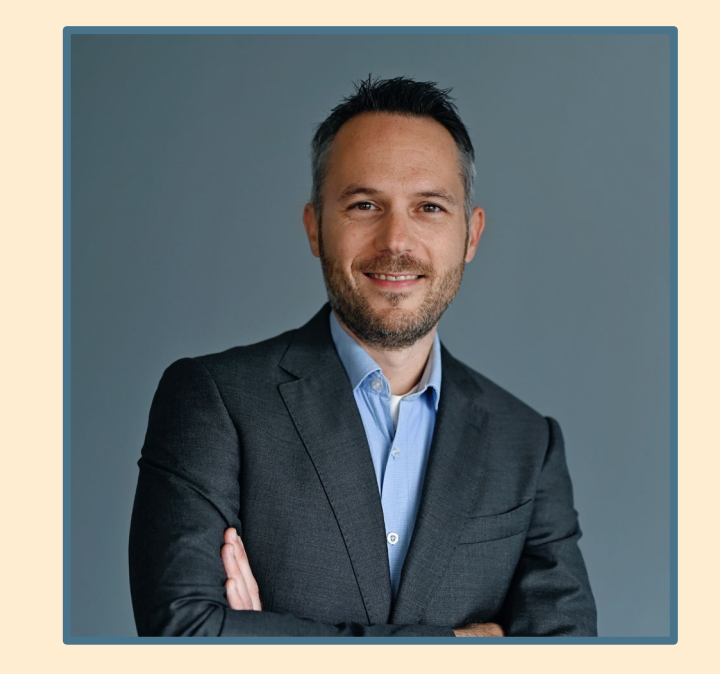

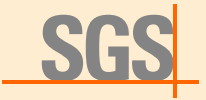

# SGS's CDISC CORE experts

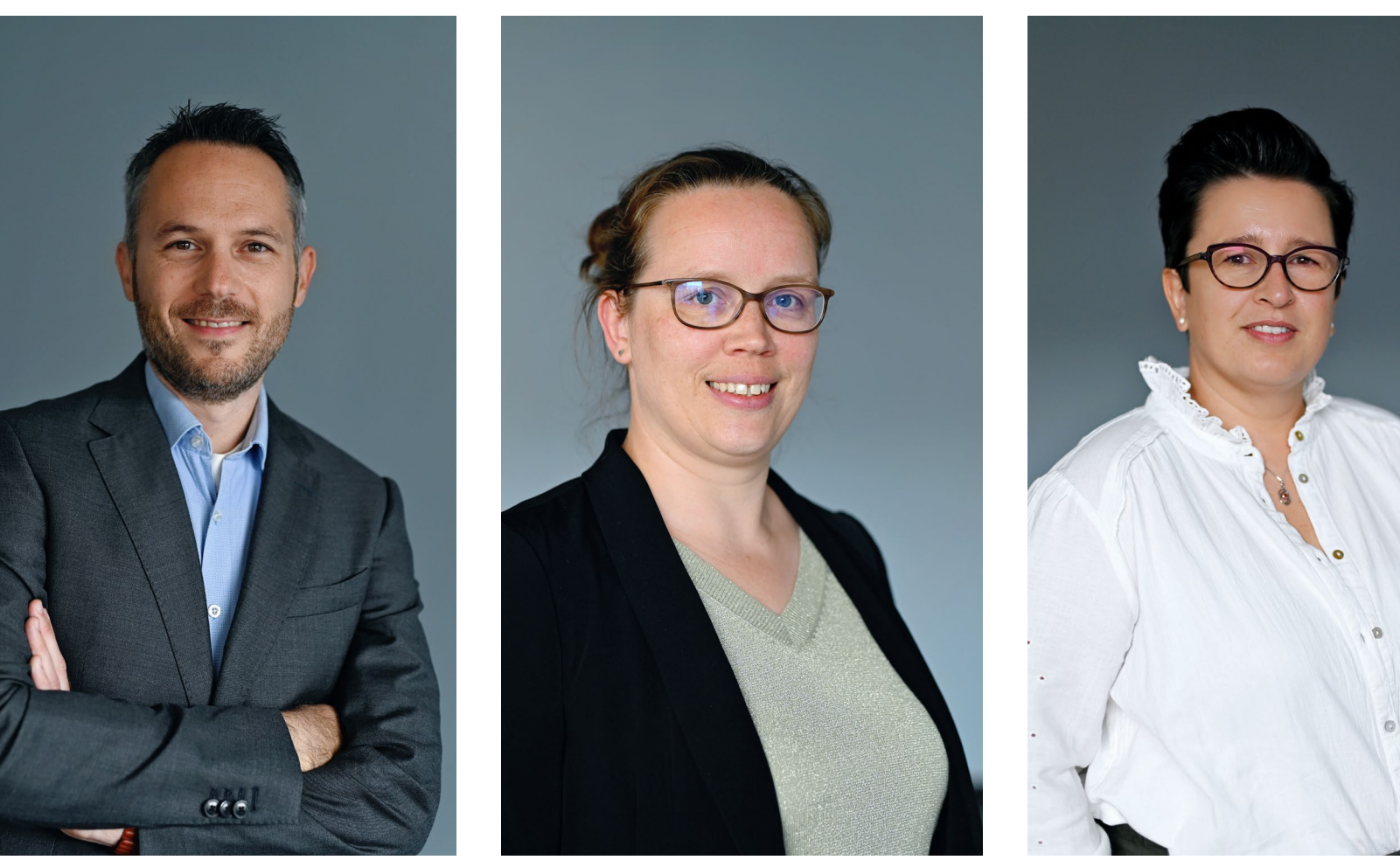

Roman Radelicki Head Data Technology at SGS

### Marisa Wyckmans Data Management System and Process Manager at SGS

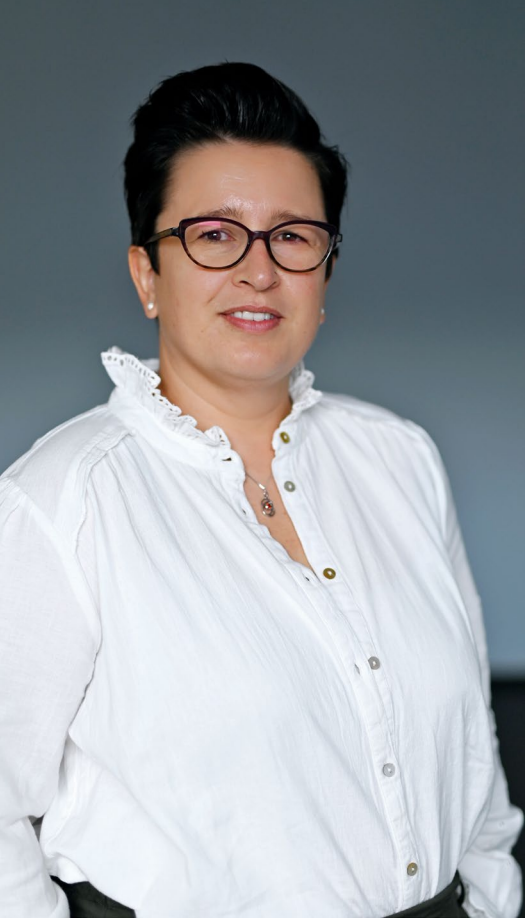

Els Janssens

Data Management System and Process Manager at SGS

- **Expert guidance for** your CDISC CORE projects
- **Learn from a CDISC** authorized instructor

Talk to us! clinicalresearch@sgs.com

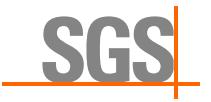

### Agenda

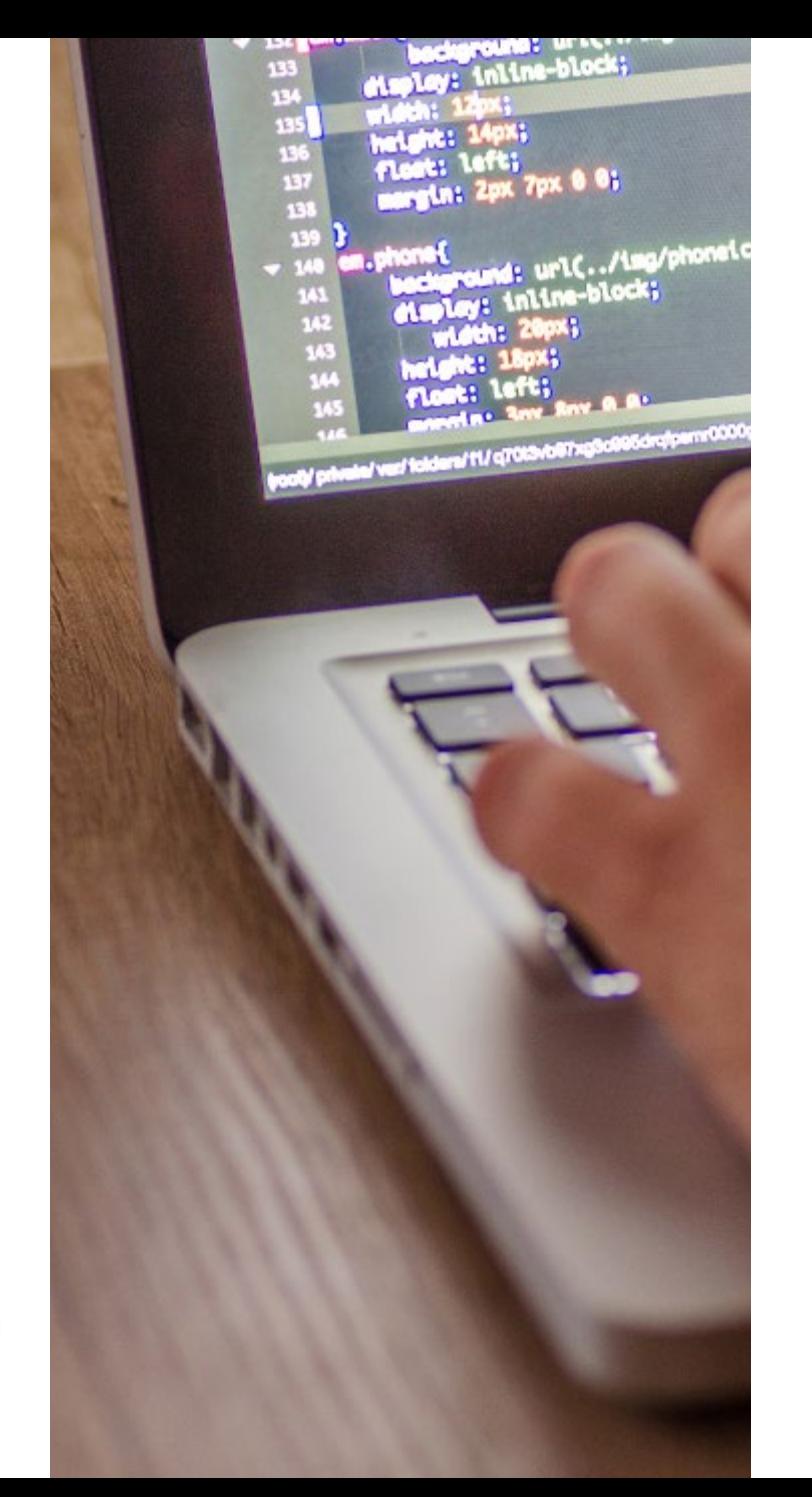

01 About CDISC CORE 02 How develop CORE rules 03 Custom CORE rules 04 Who can create CORE rules 05 Creating custom CORE rules 06 Use cases 07 Suggestions 08 Key takeaways 09 Q&A

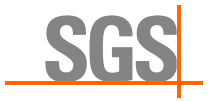

© SGS Société Générale de Surveillance SA – 2024 – All rights reserved - SGS is a registered trademark of SGS Société Générale de Surveillance SA

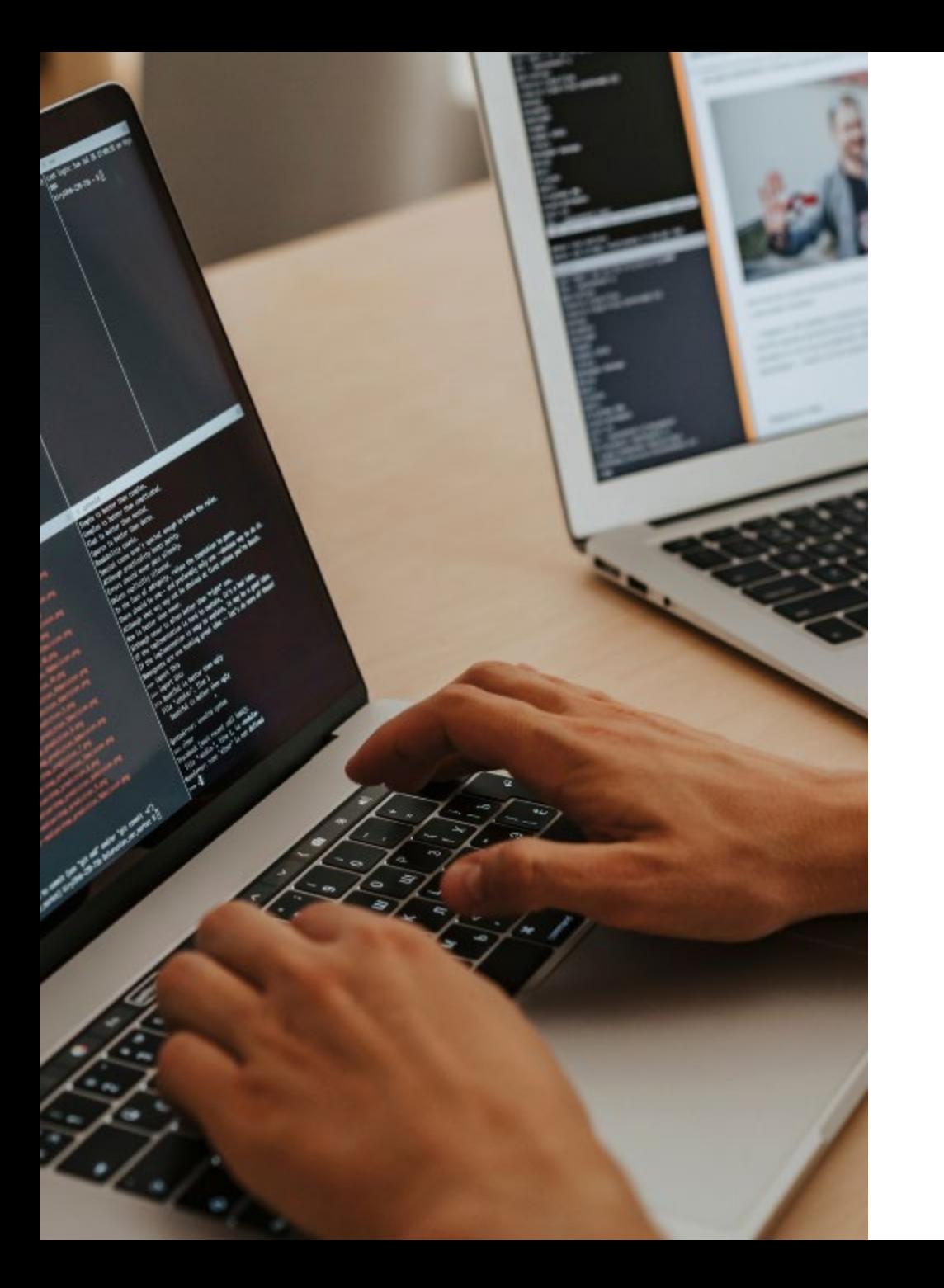

### About CDISC CORE

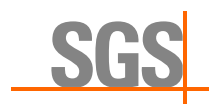

## About CDISC CORE

### Rules

- CDISC governed single source of truth
- **Community driven**
- **Executable rules**
- **Submission ready**
- **Open-Source**

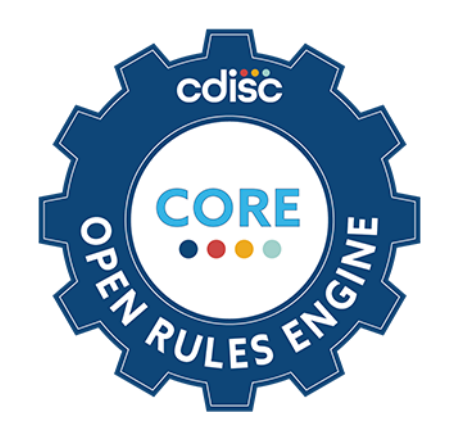

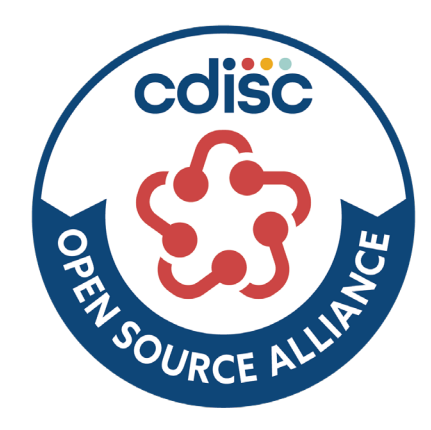

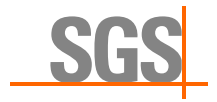

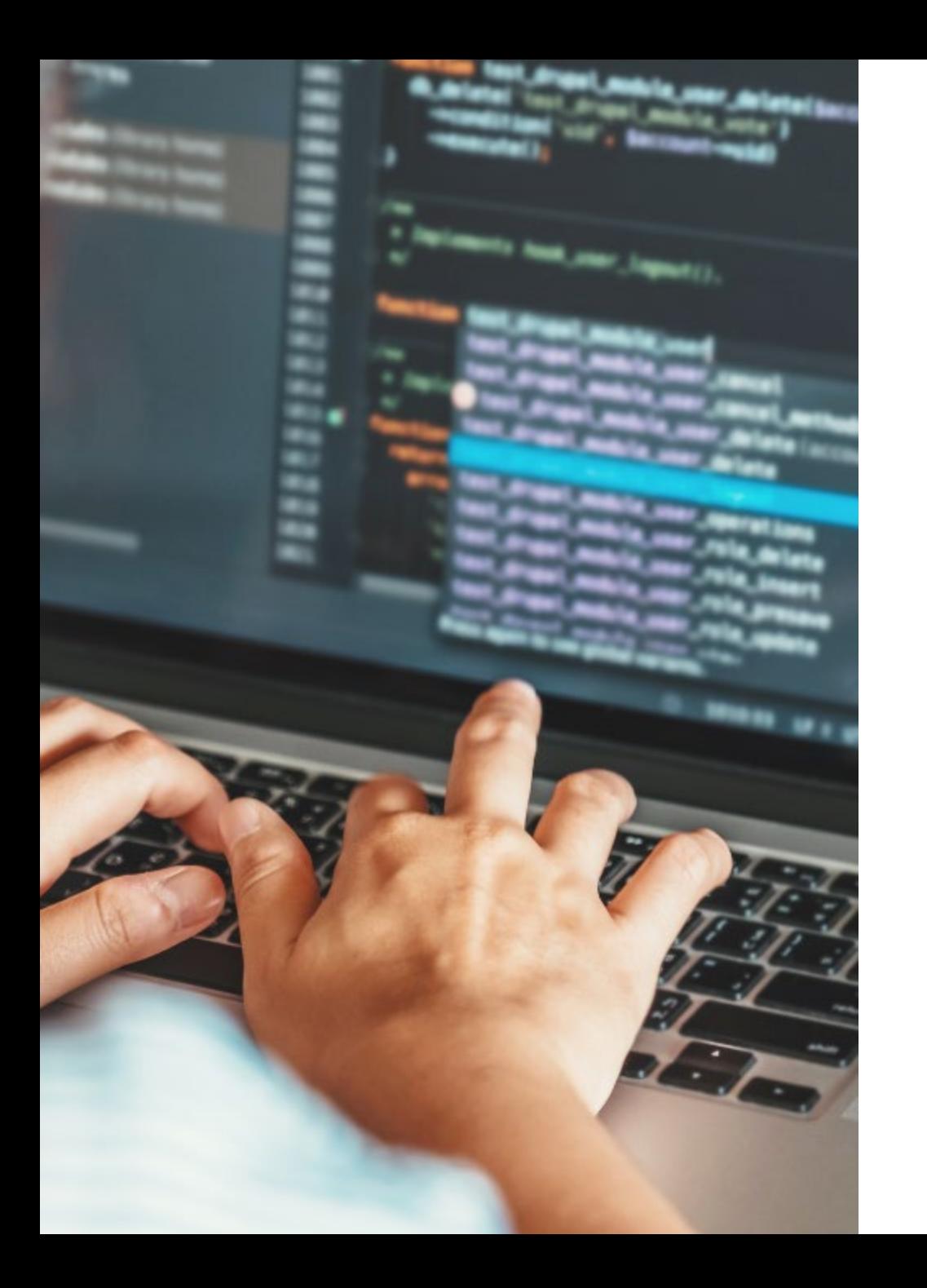

### 02 How can we develop rules with CDISC CORE?

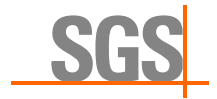

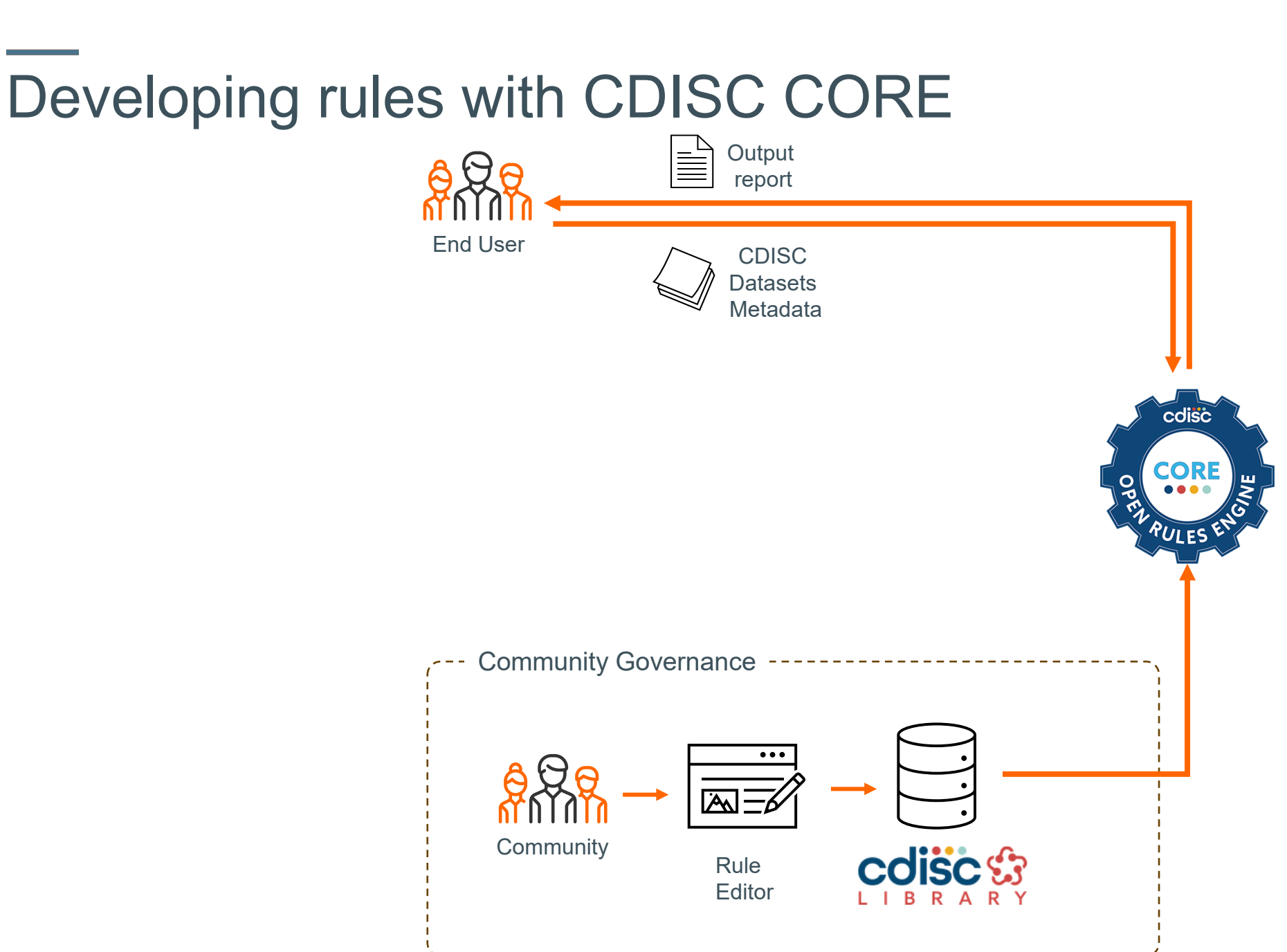

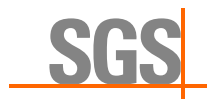

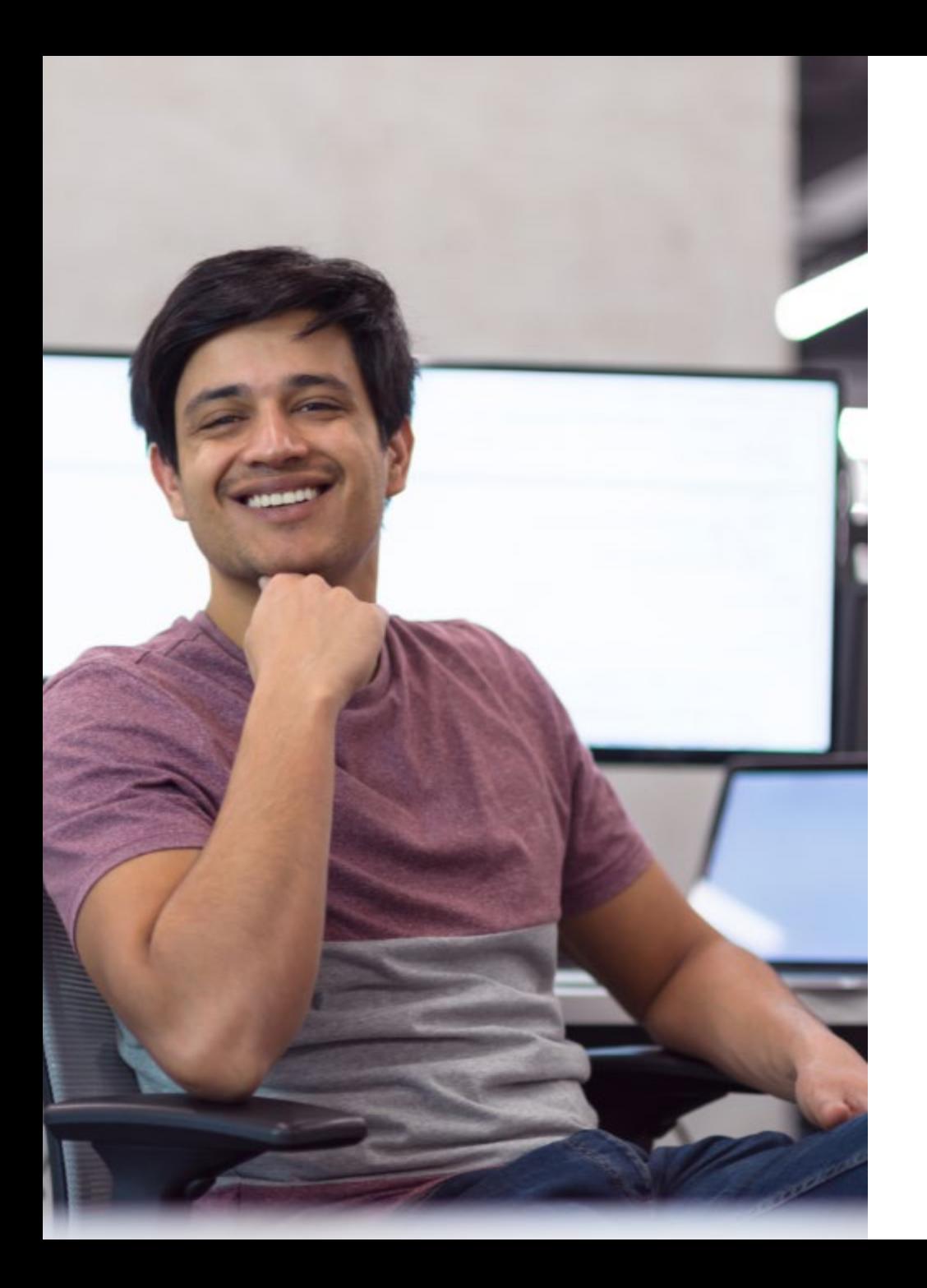

### Can we create our own rules in CDISC CORE?

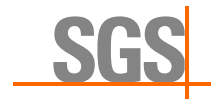

# Developing own rules with CDISC CORE

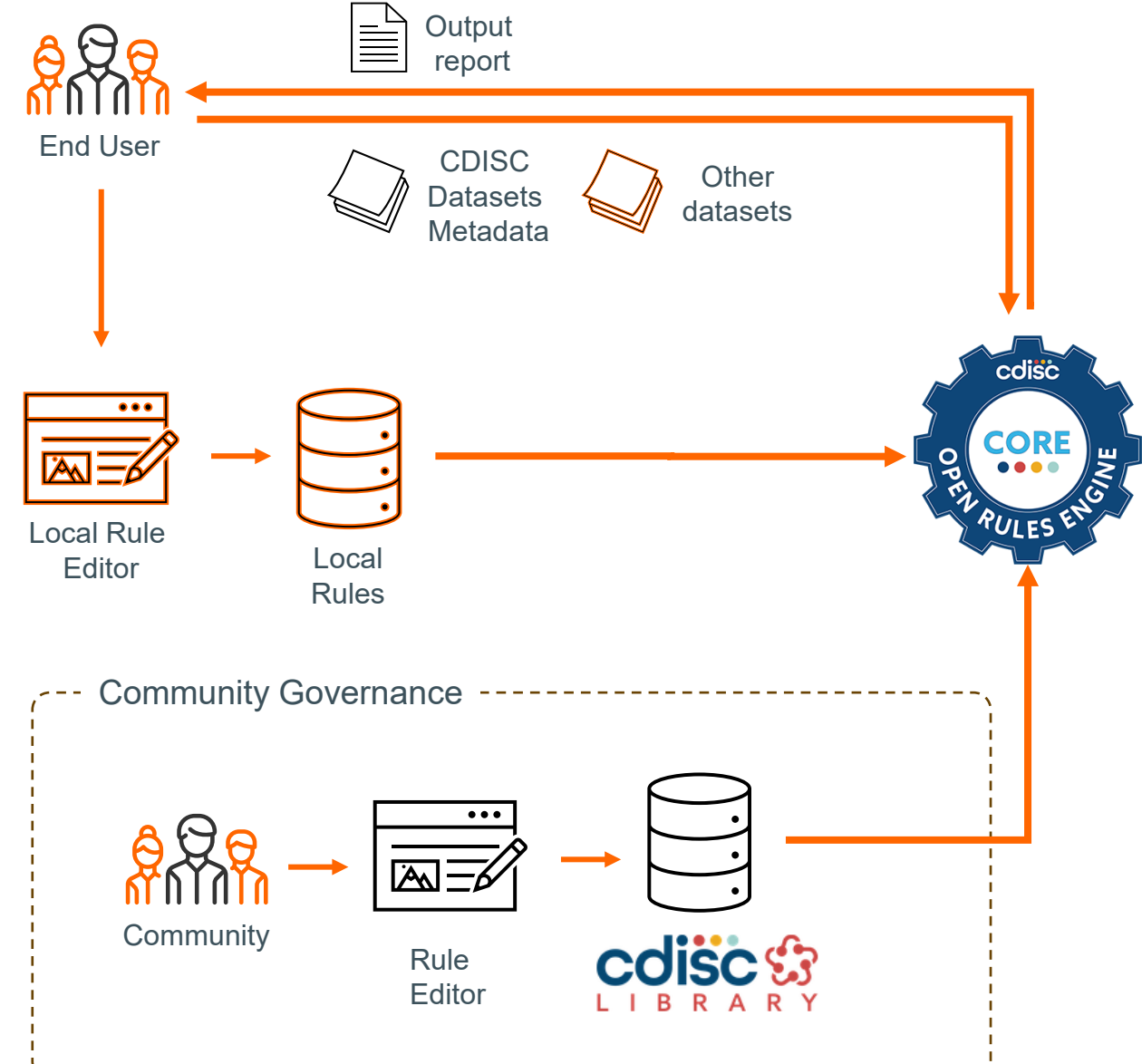

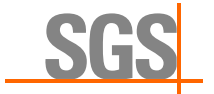

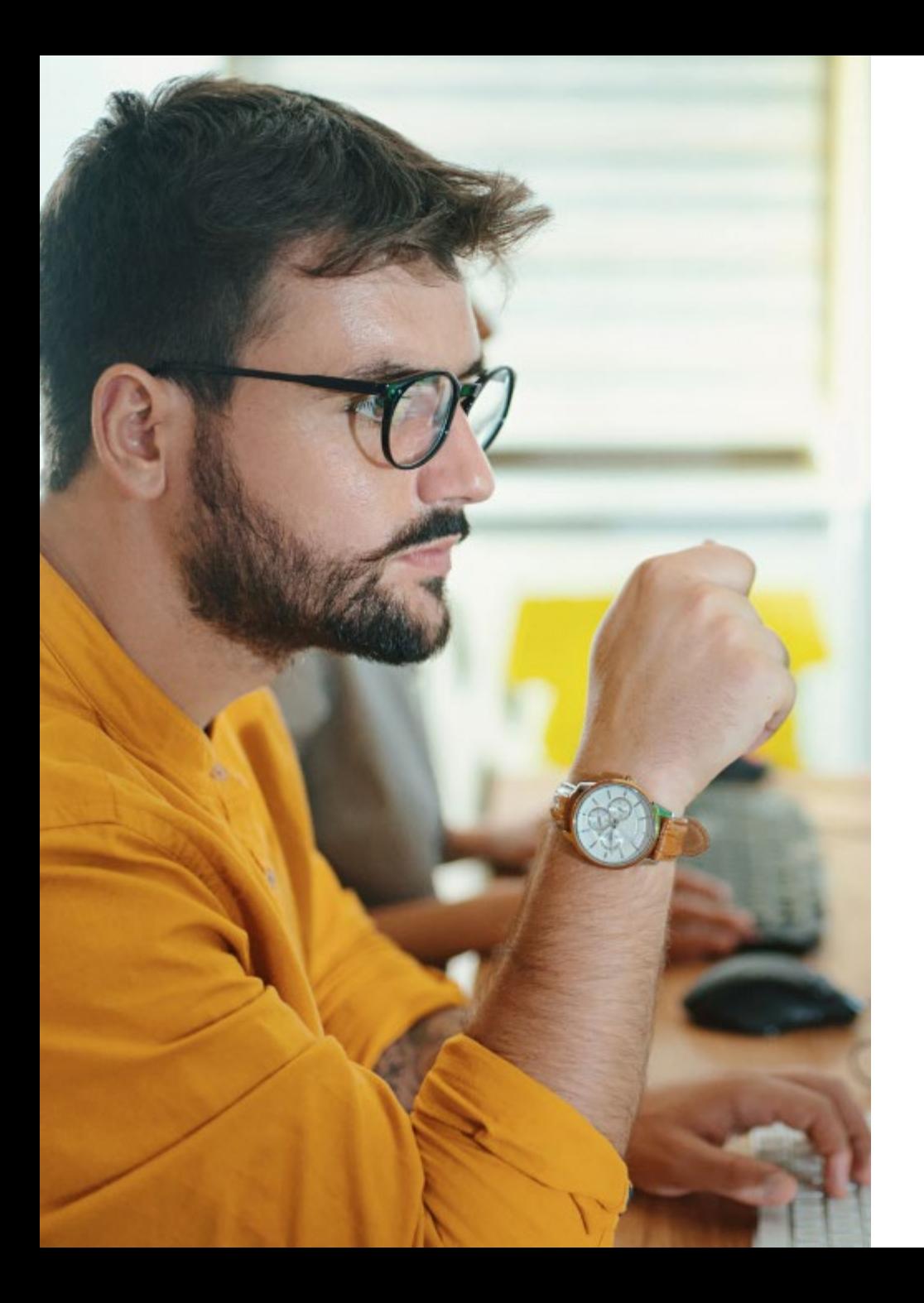

## 04 Who can create rules in CDISC CORE and why should we?

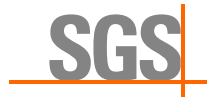

### Who can create CORE rules

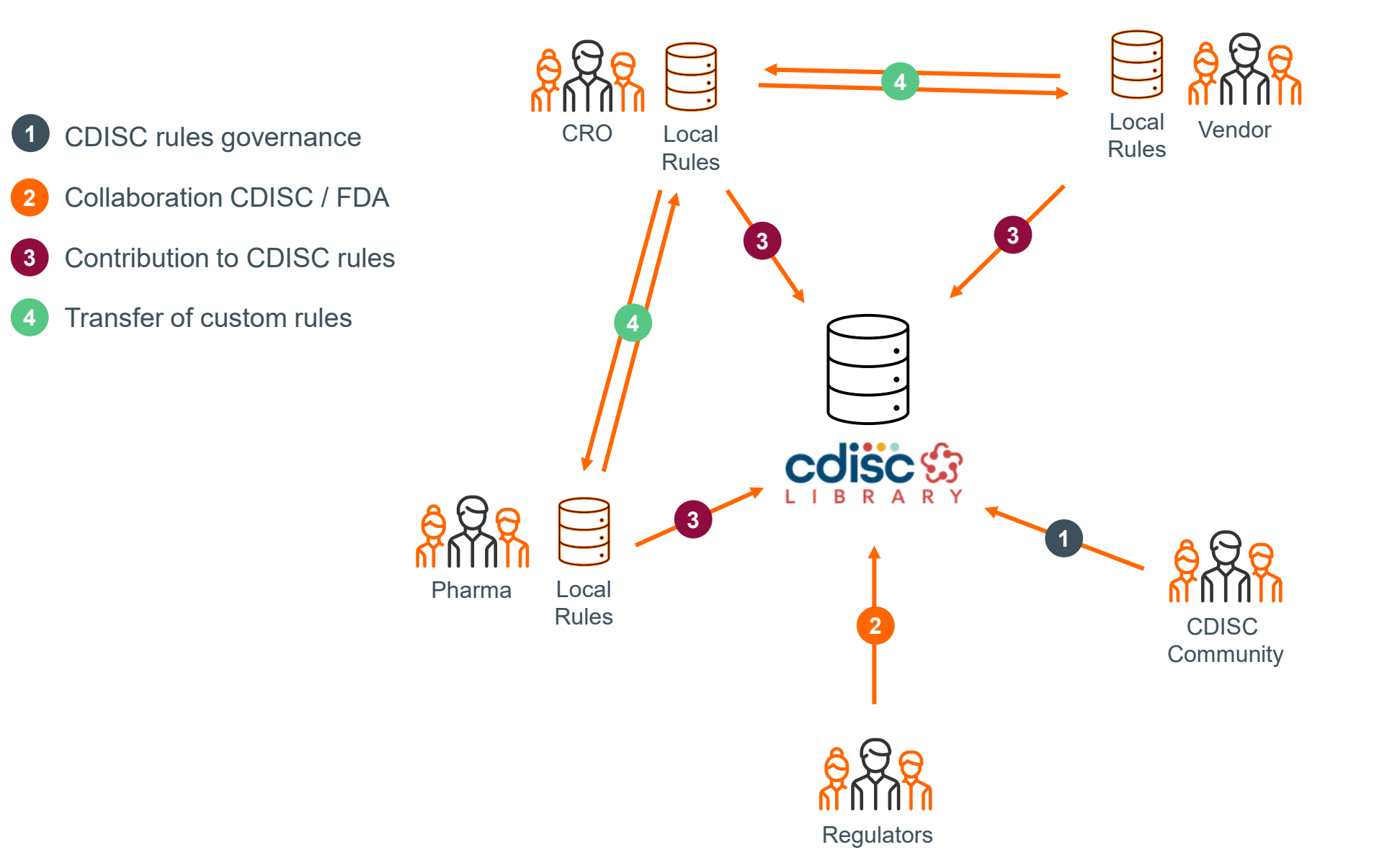

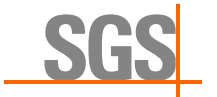

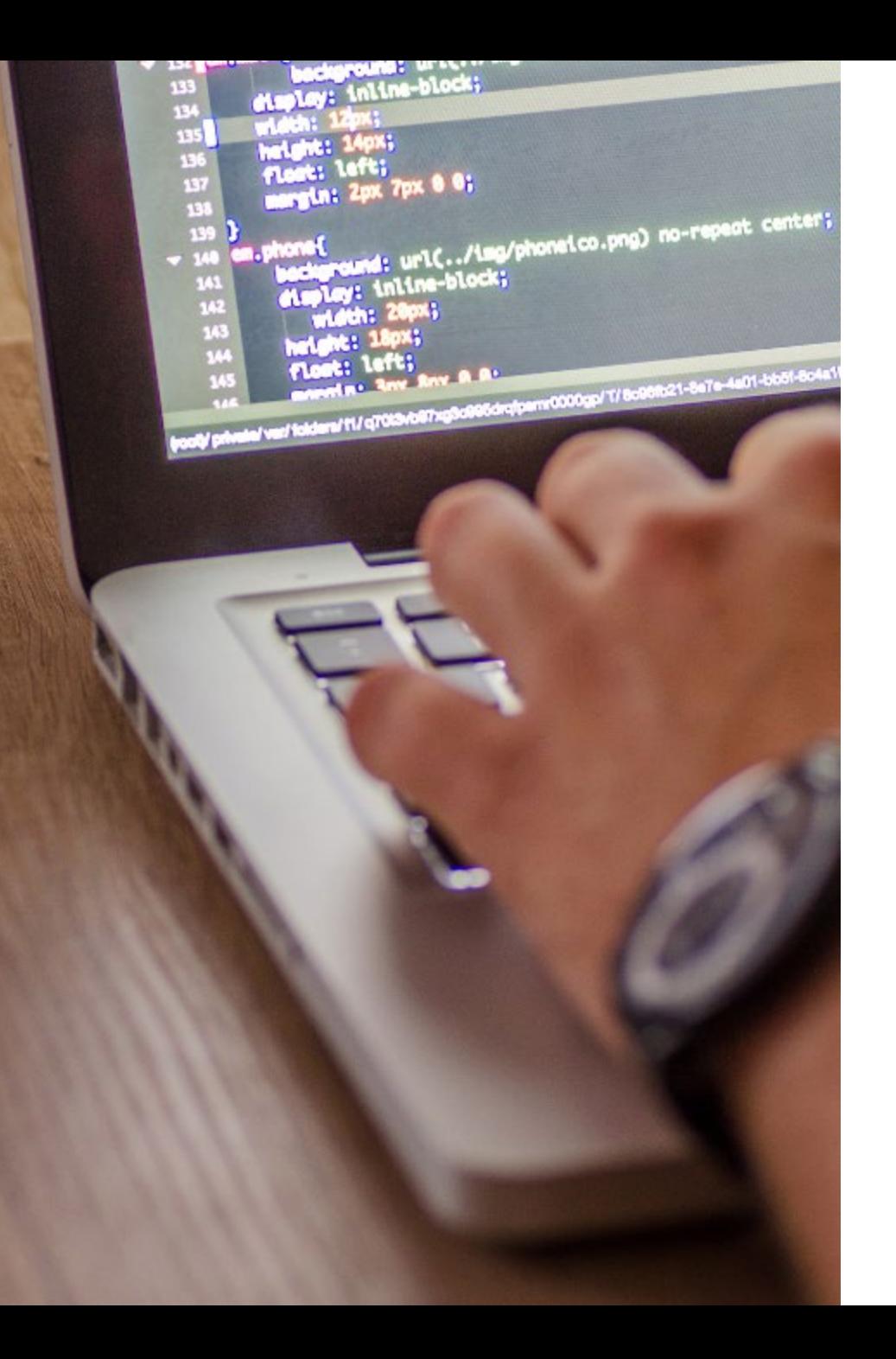

## 05 How to create custom CORE rules?

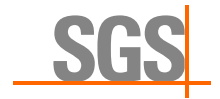

Process flow:

- Rule Editor
	- Create and test the rule **1**
	- Export rule **2**
- **Rules Engine** 
	- **3** Run validation with the custom rule
	- Output report **4**

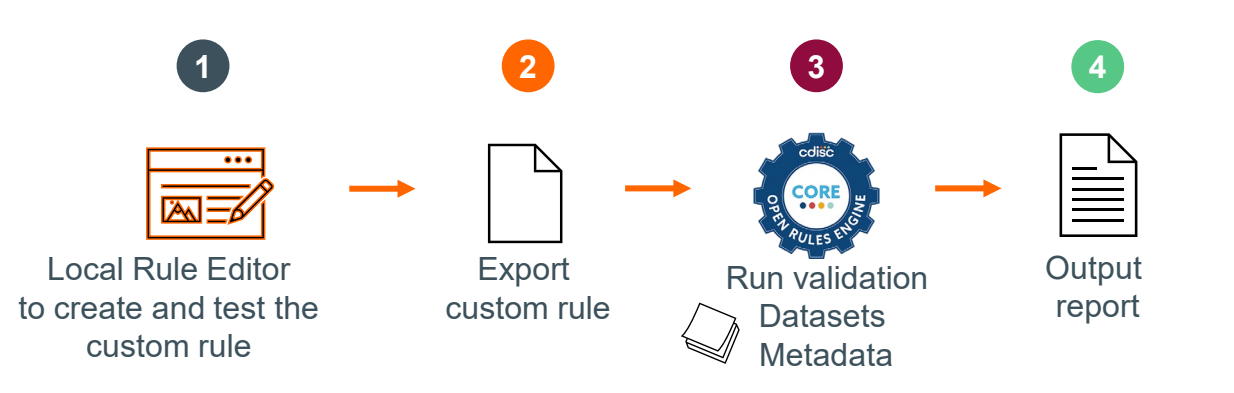

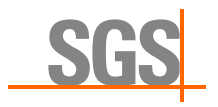

Process flow:

- Rule Editor
	- Create and test the rule **1**
	- Export rule **2**
- **Rules Engine** 
	- **3** Run validation with the custom rule
	- Output report **4**

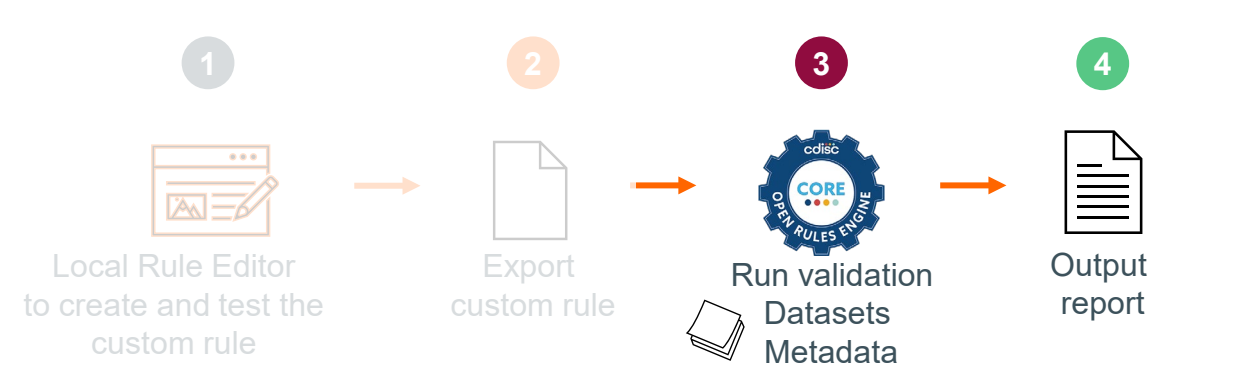

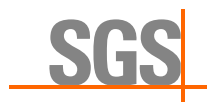

Rules Engine

- Command line interface or source code
- Can be incorporated into existing tooling or run as a standalone application
- Latest releases can be downloaded from the GitHub release page: <https://github.com/cdisc-org/cdisc-rules-engine/releases>

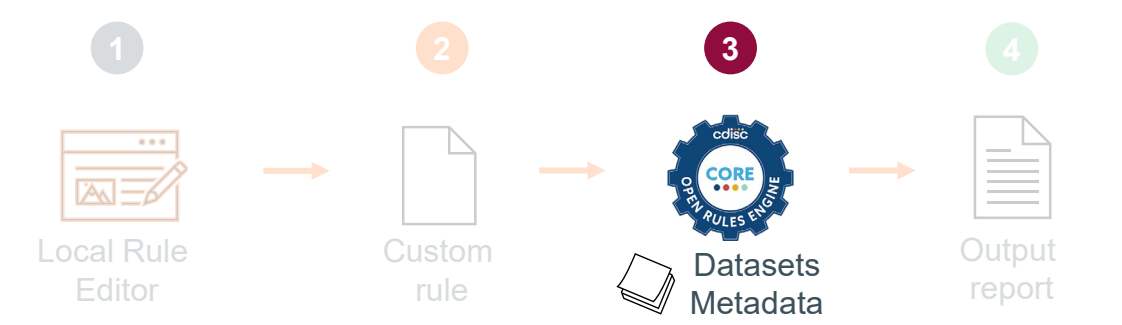

![](_page_16_Picture_7.jpeg)

Rules Engine

- **E** Zip file
- **Example:**

Open Command prompt and navigate to the core folder and use following basic command to perform a validation

- .\core validate -s <standard> -v <standard version> -d path/to/datasets
- core validate -s sdtmig -v 3-4 -d c:\core data\data\

![](_page_17_Picture_7.jpeg)

Rules Engine commands:

- **-** -dxp: path to the define.xml
- **-ct: Controlled terminology package to validate against**
- -o: location where the output reports is stored
- -of: output format [JSON|XLSX]
- **-** -whodrug: location of the WHODrug dictionary
- **-** -meddra: location of the MedDRA dictionary
- -r: to run only 1 or multiple specific rules
- **-lr: local rules: path to local rules in yml or json format**

![](_page_18_Picture_10.jpeg)

![](_page_18_Picture_11.jpeg)

<u>.</u><br>.

Rules Engine:

- Command line interface or source code
	- Easy to integrate in already existing process flows
		- Nightly automatic conversion workflow

![](_page_19_Figure_5.jpeg)

- CLI UI interface for less tech-savvy people
	- Proof of concept

![](_page_19_Picture_9.jpeg)

### Custom CORE rules - Engine

- CLI **UI interface** for less tech-savvy people
	- SGS's proof of concept
	- Efficiency gain

![](_page_20_Picture_56.jpeg)

 $\Box$ 

ëb

C:/core/core.exe validate -p percents -s sdtmig -v 3-4 -dv 2-1 -d C:/Core\_usecases/CDISC\_extended/data -dxp C:/Core\_usecases/CDISC\_extended/data --whodrug C:/Core\_usecases/CDISC\_extended/WHODD --meddra C:\Core\_usecases\CDISC\_extended\MedDRA -of xlsx -o

### Process is running...

sas CORE Validator

![](_page_21_Figure_1.jpeg)

Process flow:

- Rule Editor
	- Create and test the rule **1**
	- Export rule **2**
- **Rules Engine** 
	- **3** Run validation with the custom rule
	- Output report **4**

![](_page_22_Picture_8.jpeg)

![](_page_22_Picture_9.jpeg)

![](_page_23_Picture_1.jpeg)

Rule Editor:

- Web application
- **Written in TypeScript**
- YAML
- Real-time syntax checking
- **GitHub workflow provided**

![](_page_23_Picture_76.jpeg)

![](_page_24_Figure_1.jpeg)

![](_page_25_Picture_0.jpeg)

### Use cases – custom CDISC CORE rule

![](_page_25_Picture_2.jpeg)

![](_page_26_Picture_1.jpeg)

Is it possible to create a custom rule not currently included in the CDISC-governed set?

![](_page_26_Picture_4.jpeg)

### Case #1

- Rule not currently included in the CDISCgoverned set
	- Check that when the reference range indicator (--NRIND) is completed that a result is completed (--ORRES or -- STRESC or --STRESN)

![](_page_27_Picture_3.jpeg)

![](_page_28_Picture_43.jpeg)

 $\overline{\phantom{a}}$ 

29

### Case #1

### Export the rule in YAML format

![](_page_29_Picture_110.jpeg)

All 1 rules loaded.

![](_page_29_Picture_4.jpeg)

### Case #1

• Run a validation with this local custom rule

![](_page_30_Figure_2.jpeg)

core validate

-1r C:\Core usecases\CDISC extended\local rules

-s sdtmig -v 3-4

-d C:\Core usecases\CDISC extended\data

-o C:\Core usecases\CDISC extended\output

![](_page_30_Picture_8.jpeg)

100%

![](_page_31_Picture_0.jpeg)

![](_page_31_Picture_1.jpeg)

![](_page_31_Picture_51.jpeg)

![](_page_31_Picture_52.jpeg)

![](_page_31_Picture_53.jpeg)

![](_page_31_Picture_5.jpeg)

![](_page_32_Picture_1.jpeg)

Is it possible to create a custom rule not currently included in the CDISC-governed set?

![](_page_32_Picture_4.jpeg)

![](_page_32_Picture_5.jpeg)

![](_page_33_Picture_1.jpeg)

Is it possible to create a custom rule for data cleaning?

![](_page_33_Picture_4.jpeg)

### Case #2

- **Data cleaning rule** 
	- in Accordance with the in/exclusion criteria, raise an error for male subjects older than 40 and female subjects older than 41

![](_page_34_Picture_119.jpeg)

![](_page_34_Picture_4.jpeg)

![](_page_35_Picture_0.jpeg)

![](_page_35_Picture_1.jpeg)

![](_page_35_Picture_50.jpeg)

![](_page_35_Picture_3.jpeg)

**Output** report

三<br>三

![](_page_36_Picture_1.jpeg)

Is it possible to create a custom rule for data cleaning?

![](_page_36_Picture_4.jpeg)

![](_page_36_Picture_5.jpeg)

![](_page_37_Picture_1.jpeg)

Is it possible to create a custom rule for non-CDISC clinical data such as external vendor data?

![](_page_37_Picture_4.jpeg)

![](_page_38_Picture_72.jpeg)

### labo.xpt

Case #3

![](_page_38_Picture_73.jpeg)

![](_page_38_Picture_4.jpeg)

• Raise an error when there is no unit but test name and value are completed

![](_page_38_Figure_7.jpeg)

name: Screenid

### Case #3

![](_page_39_Figure_1.jpeg)

■ non-CDISC clinical data such as external vendor data

![](_page_39_Picture_53.jpeg)

![](_page_39_Picture_54.jpeg)

![](_page_39_Picture_5.jpeg)

![](_page_40_Picture_1.jpeg)

Is it possible to create a custom rule for non-CDISC clinical data such as external vendor data?

![](_page_40_Picture_4.jpeg)

![](_page_40_Picture_5.jpeg)

### Other use cases

![](_page_41_Picture_1.jpeg)

**Challenge**: Data listings?

**Challenge:** Validate external data based on a non-SDTM define.xml?

![](_page_41_Picture_4.jpeg)

### Eager to help you get started with CDISC CORE

![](_page_42_Picture_1.jpeg)

Roman Radelicki

Head Data Technology at SGS

![](_page_42_Picture_2.jpeg)

Marisa Wyckmans Data Management System and Process Manager at SGS

![](_page_42_Picture_4.jpeg)

Els Janssens

Data Management System and Process Manager at SGS

- **Expert guidance for** your CDISC CORE projects
- **Learn from a CDISC** authorized instructor

Talk to us! clinicalresearch@sgs.com

![](_page_42_Picture_10.jpeg)

![](_page_43_Picture_0.jpeg)

### 07 Suggestions for CDISC CORE

![](_page_43_Picture_2.jpeg)

### Suggestions to the CDISC CORE community

- **Good rule governance** 
	- User / roles
	- Categorisation
- **Follow-up on the output** 
	- producing excel/JSON
- **AI** integration in the editor

![](_page_44_Picture_7.jpeg)

AI integration in the editor?

**EDIT** 

**TEST** 

**DIFF** 

 $L$  Hollo thorol  $Mv$  name is  $COP$  F Hello there! My name is COR-E, which rule do you want me to create today?

Hi COR-E, can you please create a rule that checks if a subject has taken more than 250 mg of Paracetamol?

> Certainly! Here's the requested rule. Do you want me to create test data for it?

### Yes, that would be very helpful

Sure, no problem, here you go!

![](_page_45_Picture_9.jpeg)

 $\overline{\left( \frac{1}{2} \right)}$ 

### All 7 rules loaded.

### Authorities: - Organizatio Standards Origin: SDTMIG Conformance Rules Rule Identifier: Id: CGXXXX Criteria: Type: Failure Version: 2.0

### Core:

Id: CORE-000001 Version: 1 Status: Draft

### Description: >

This rule checks that no subject has taken more than

Rule Type: Record Data

Scope:

Classes:

Include:

INTERVENTIONS

Domains:

![](_page_46_Picture_1.jpeg)

### **CDISC CORE Rule Generator**

By Roman Radelicki A

Generates CDISC CORE rules in YAML code format.

Generate a CDISC CORE rule for LB domain and creat... Create a YAML rule for the DM domain and provide test...

Generate test data for a new rule in the AE domain.

Provide YAML code and test data for a rule in the VS...

![](_page_46_Picture_9.jpeg)

![](_page_46_Picture_10.jpeg)

![](_page_46_Picture_11.jpeg)

 $(3)$ 

### CDISC CORE Rule Generator v

![](_page_47_Picture_1.jpeg)

![](_page_47_Picture_36.jpeg)

The YAML rule has been created, and the test data for the CM dataset has been generated and saved in an Excel file. You can download the test data from the following link:

### CM\_Test\_Data.xlsx

This test data includes records that trigger the rule and records that do not, providing a comprehensive set for validation. [>-]

 $Q^n$   $\oplus$   $C$   $Q^n$ 

![](_page_47_Picture_8.jpeg)

ChatGPT can make mistakes. Check important info.

![](_page_48_Picture_0.jpeg)

### Key takeaways

![](_page_48_Picture_2.jpeg)

### Key takeaways

- Custom local rules are very much possible!
- Interchangeability of rules
- Considerations for future success

![](_page_49_Picture_4.jpeg)

![](_page_50_Picture_0.jpeg)

# Q&A

![](_page_50_Picture_2.jpeg)

### Contact us

### **SGS Health Science**

Europe +32 15 27 32 45 Americas + 1 877 677 2667

clinicalresearch@sgs.com www.sgs.com/healthscience